## 電気情報工学基礎演習B

#### Simulation of Controlling Mobile Robot Lecture 5

Instructor: 蔡 凱 TA: 笠原 萌人

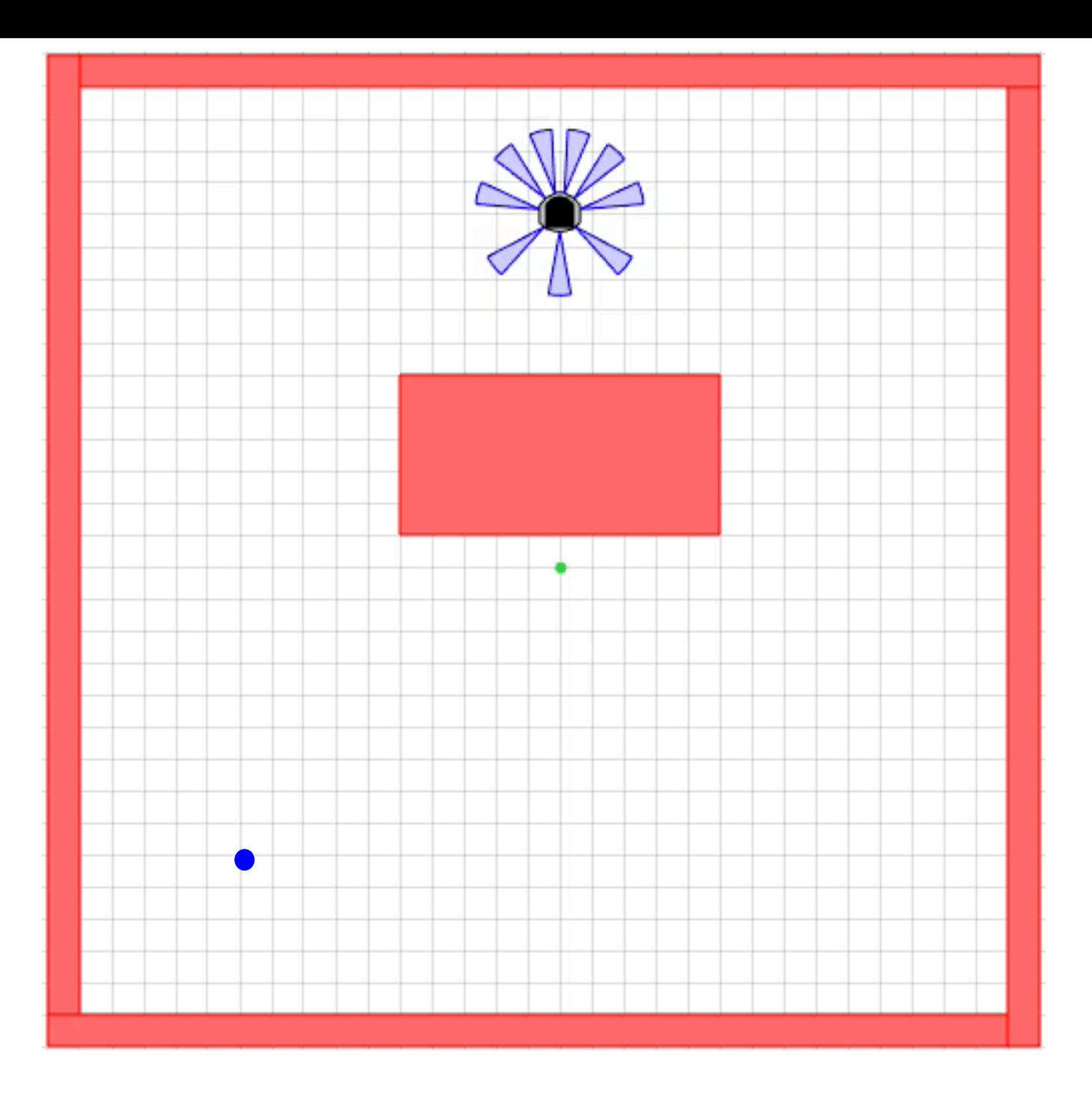

### Two methods

• Method 1:

Mixed GoToGoal & AvoidObstacles control

• Method 2:

Switching between different controllers

## Go To Goal & Avoid Obstacle

• Objective: steer the robot to reach a goal *and* avoid nearby obstacles

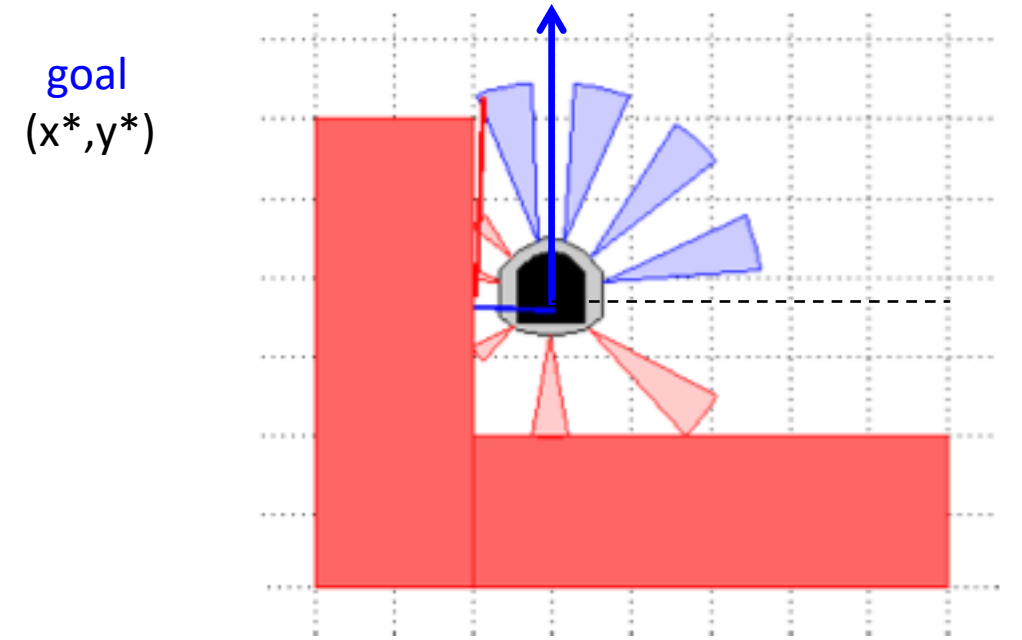

Assume robot is moving at linear velocity v=constant.

We only control robot's angular velocity w:  $\frac{d\theta}{dt} = u(t)$ , control input

### **AOandGTG Controller**

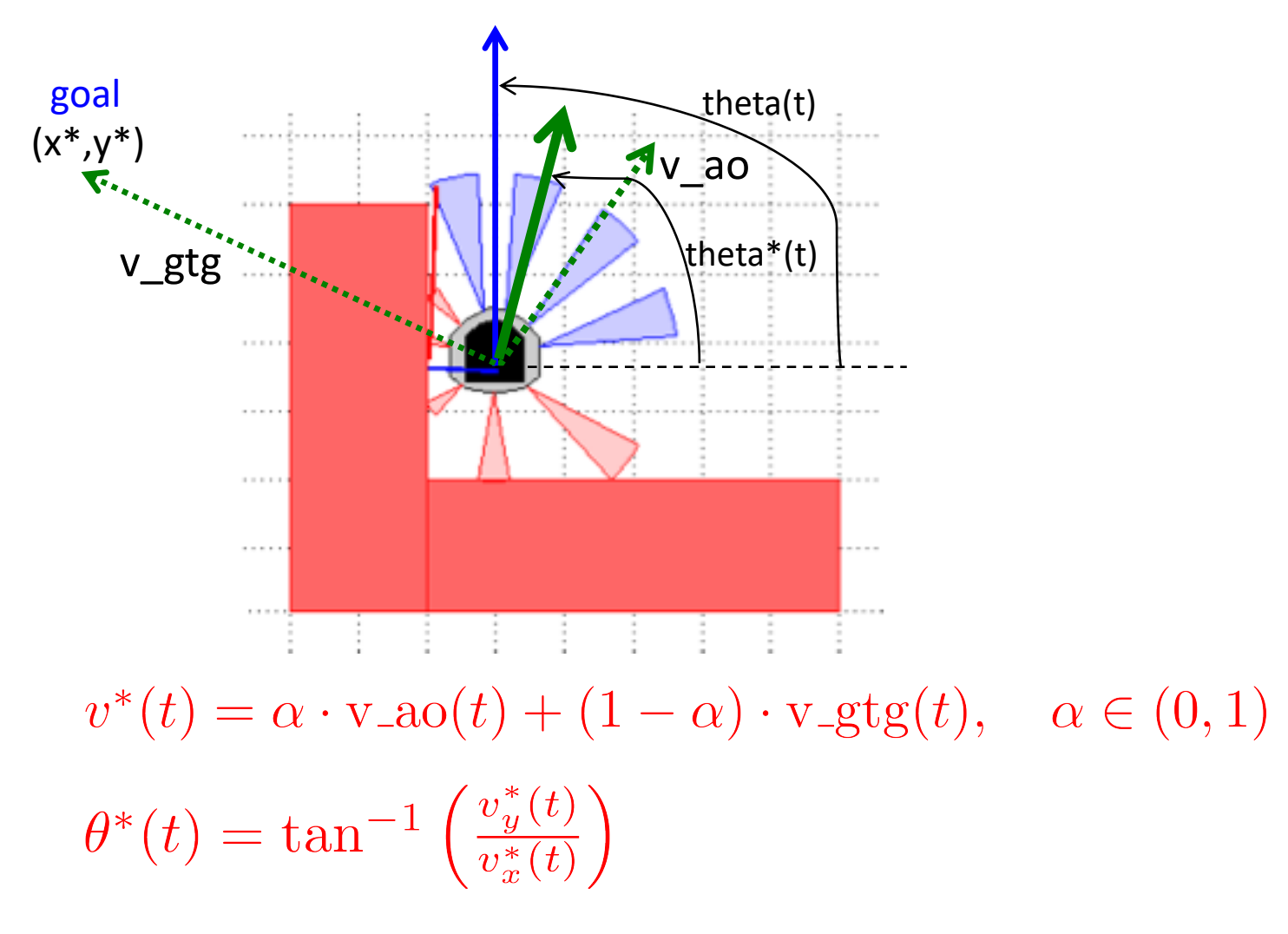

Use P-controller  $u(t) = K_p(\theta^*(t) - \theta(t))$  to achieve  $\theta(t) \rightarrow \theta^*(t)$ 

- +simiam/+controller/+khepera3/K3Supervisor.m
	- function obj=K3Supervisor()

% Input your code below %

%%%%%%%%%%%%%%%%%%%%%%%%%%%%%%%%%

%Specified (constant) speed

 $obj.v = 0$ ; (change this to see what happens)

%Goal location

obj.goal =  $[-1,-1]$ ; (change this to see what happens) %Stop condition

obj.d\_stop =  $0.1$ ; (change this to see what happens)

%%%%%%%%%%%%%%%%%%%%%%%%%%%%%%%%%%

- +simiam/+controller/AOandGTG.m
	- function obj=AOandGTG() % Input your code below % %%%%%%%%%%%%%%%%%%%%%%%%%%% % Propositional control gain %  $obj.Kp = 0$ ; (change this to see what happens) %%%%%%%%%%%%%%%%%%%%%%%%%%%%

- +simiam/+controller/AOandGTG.m
	- function outputs =  $execute(...)$ % Input your code below % %%%%%%%%%%%%%%%%%%%% % Weights for the nine sensors % sensor gains =  $[1 1 1 1 1 1 1 1]$ ; (change this to see what happens) %%%%%%%%%%%%%%%%%%

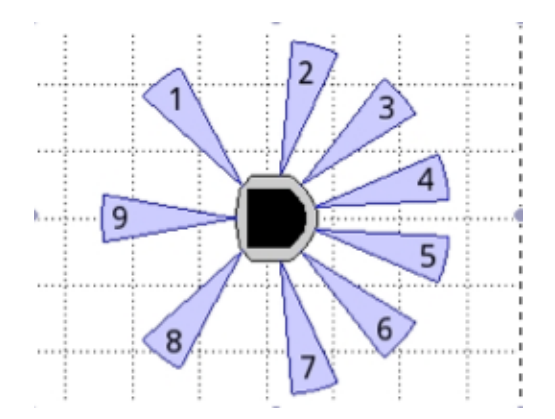

#### %%%%%%%%%%%%%%%%%%%%

% Weight for blending the gtg and ao vectors % alpha =  $0.5$ ; (change this to see what happens)  $u\_{\text{ao\_gtg}} = \text{alpha*}u\_{\text{gtg}}+(1\text{-alpha)*}u\_{\text{ao}};$ %%%%%%%%%%%%%%%%%%%%

## Exercises

- Use package: simiam lecture5.zip
- Change robot's initial pose in settings.xml
- Set robot's linear speed, goal location, and stop distance in K3Supervisor.m
- Adjust control gain parameter in AOandGTG.m
- Adjust sensor weights in AOandGTG.m
- Adjust controller blending weight in AOandGTG.m

### Two methods

• Method 1:

Mixed GoToGoal & AvoidObstacles control

• Method 2:

Switching between different controllers

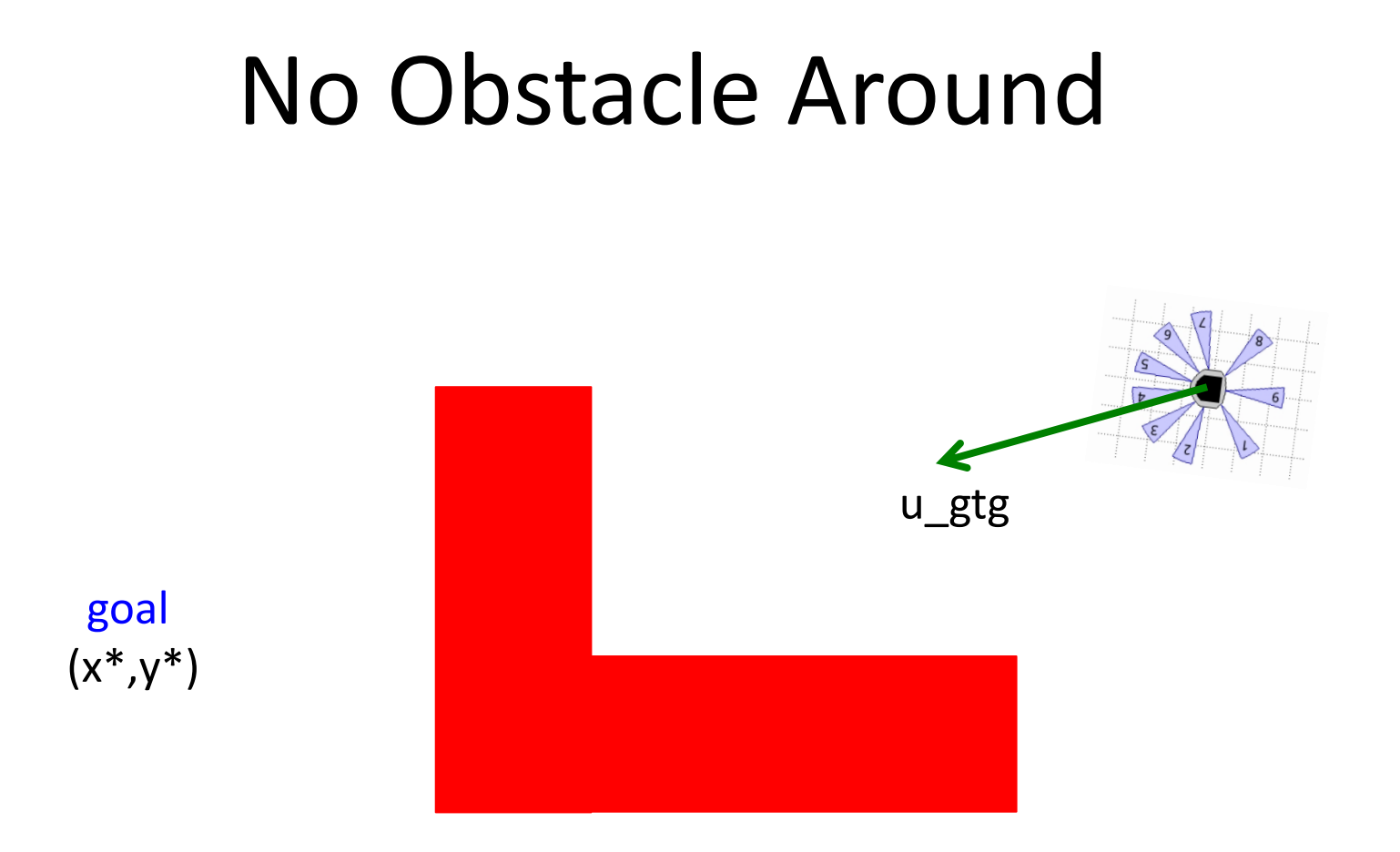

Initially, use GoToGoal control.

### Obstacle Detected

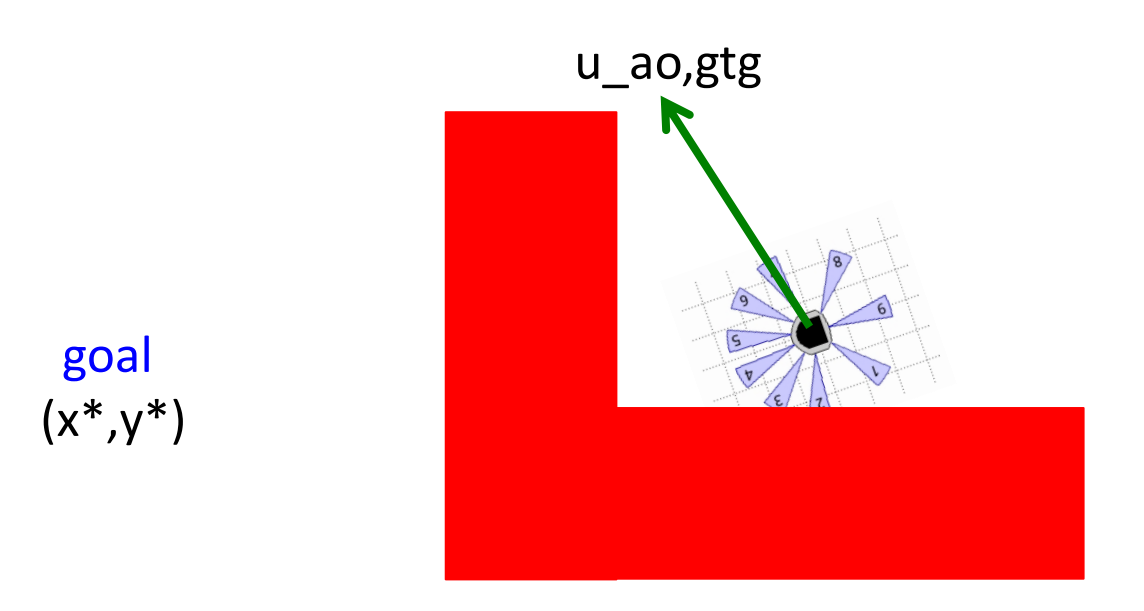

#### When close to an obstacle, use AOandGTG control.

### **Too Close To Obstacle**

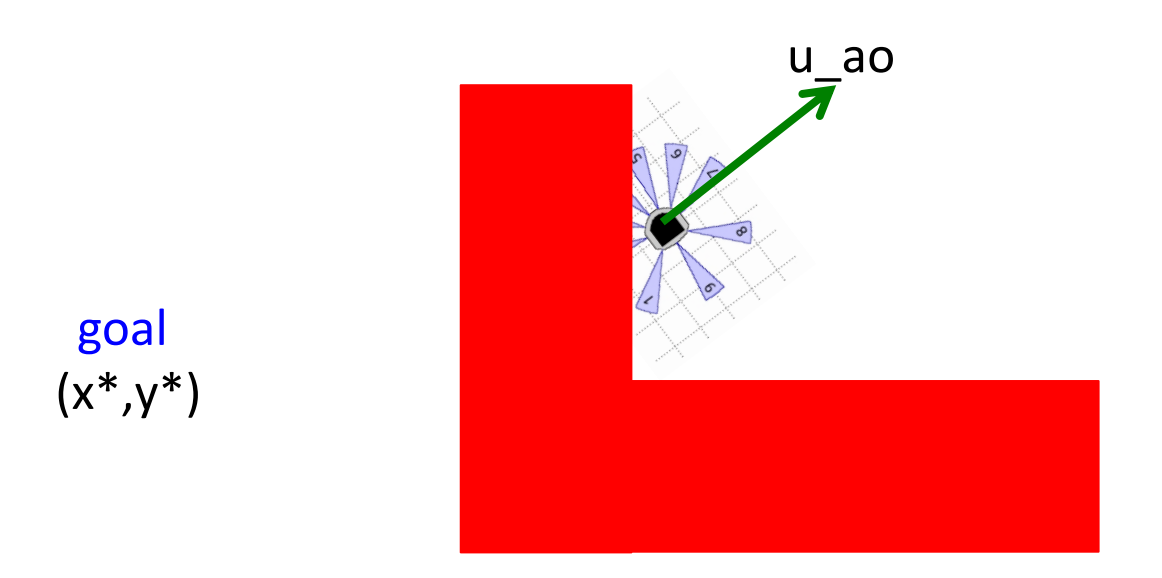

#### If too close to an obstacle (unsafe), use AvoidObstacle control.

## Switching Controller

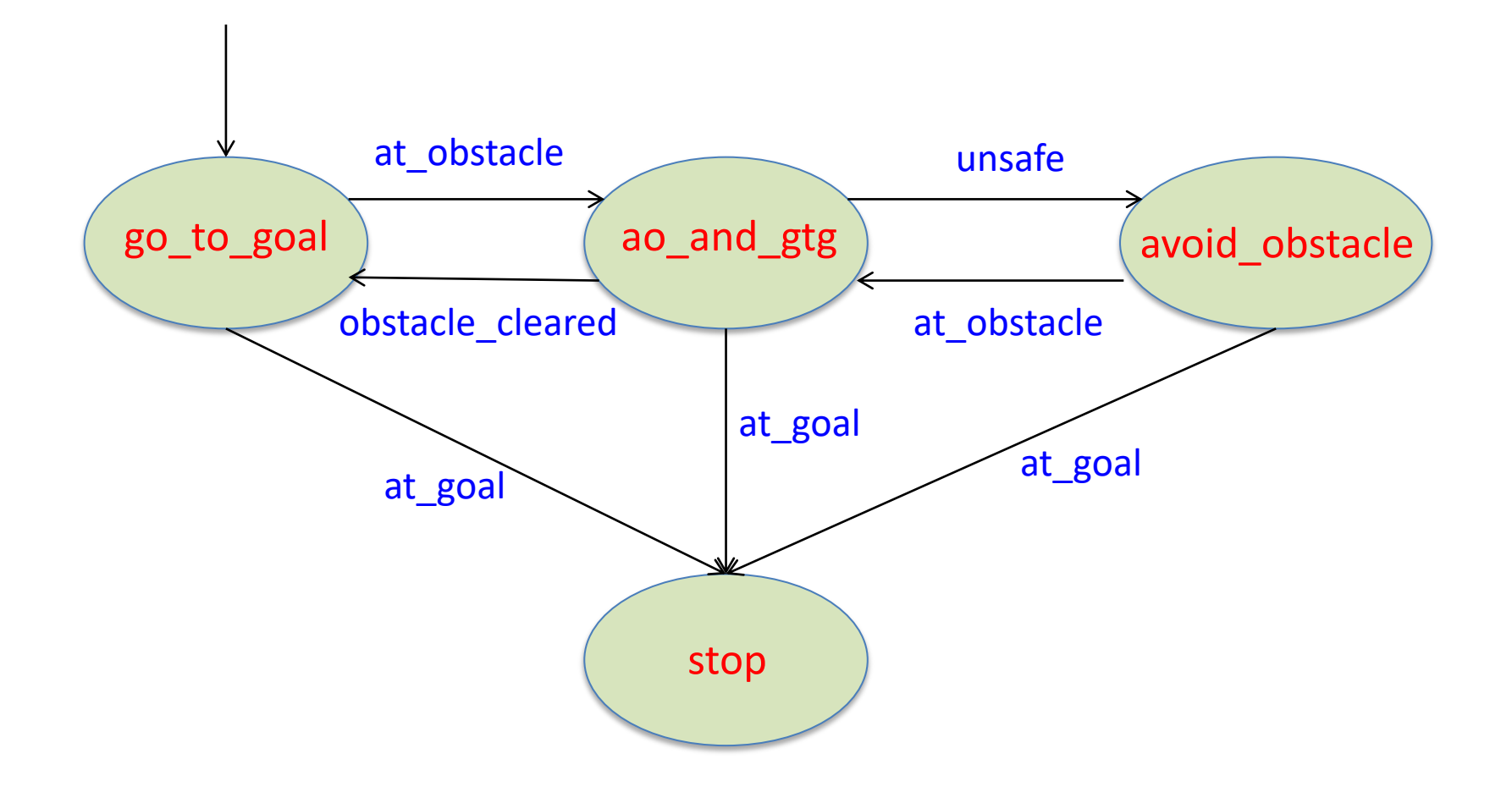

- +simiam/+controller/+khepera3/K3Supervisor.m
	- function obj=K3Supervisor()
		- % Input your code below %
		- %%%%%%%%%%%%%%%%%%%%%%%%%%%%%%%
		- %Specified (constant) speed
		- $obj.v = 0$ ; (change this to see what happens)
		- %Goal location
		- obj.goal =  $[-1,-1]$ ; (change this to see what happens) %Stop condition
		- obj.d  $stop = 0.1$ ; (change this to see what happens) %Distance close to obstacles
		- obj.d\_at\_obs =  $0.1$ ; (change this to see what happens) %Distance too close to obstacles (unsafe)
		- obj.d unsafe =  $0.1$ ; (change this to see what happens)
		- %%%%%%%%%%%%%%%%%%%%%%%%%%%%%%%

- +simiam/+controller/+khepera3/K3Supervisor.m
	- function execute(obj, dt) % Input your code below % %%%%%%%%%%%%%%%%%%%%%%%%%%%%%%%%%%% % At controller 'go to goal', if 'at obstacle' is true, % then switch to controller 'ao\_and\_gtg' if(obj.is in state('go to goal')) if(obj.check event('at obstacle')) obj.switch to state('ao and gtg'); end

end % Follow this example write all other switching rules %%%%%%%%%%%%%%%%%%%%%%%%%%%%%%%

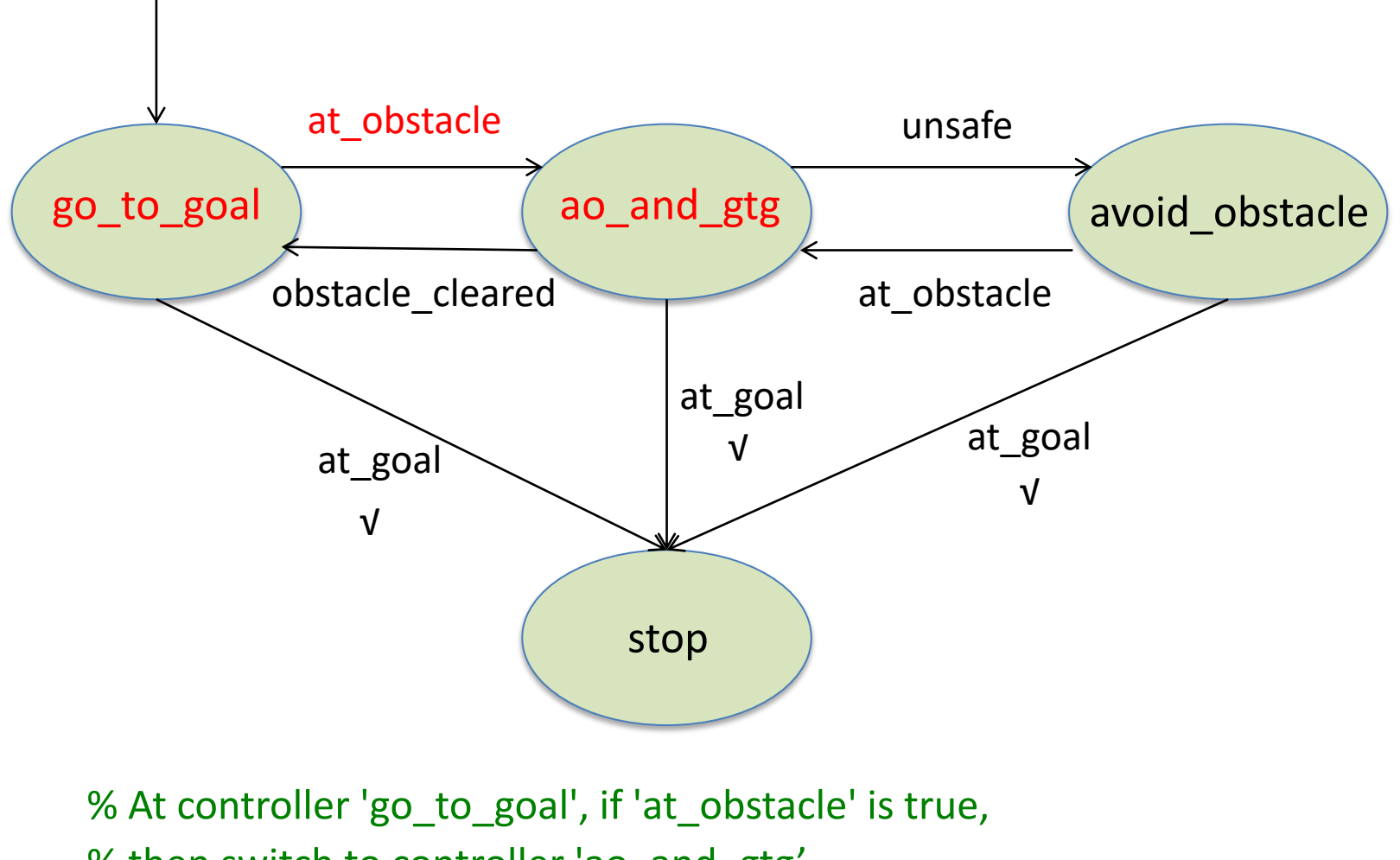

% then switch to controller 'ao\_and\_gtg' if(obj.is\_in\_state('go\_to\_goal')) if(obj.check\_event('at\_obstacle')) obj.switch\_to\_state('ao\_and\_gtg'); end end

- +simiam/+controller/GoToGoal.m
	- function obj=GoToGoal(): Lecture 3
- +simiam/+controller/AvoidObstacles.m
	- function obj = AvoidObstacles(): Lecture 4
- +simiam/+controller/AOandGTG.m
	- function obj=AOandGTG(): this Lecture

## Exercises

- Use package: simiam lecture5.zip
- Change robot's initial pose in settings.xml
- Set robot's linear speed, goal location, and stop distance, distance close to obstacles, distance too close to obstacles in K3Supervisor.m
- Design controller switching logic in K3Supervisor.m
- Adjust parameters in GoToGoal.m, AvoidObstacles.m, and AOandGTG.m

## Task

• Set robot's pose (-1,1,0) and the following two obstacles in settings.xml; set robot's goal location [-1,0] in K3Supervisor.m

```
% Obstacle 1
     \epsilon /> <pose x="-0.5" y="-0.8" theta="0.79" \epsilon<geometry>
        \gamma <point x="0" y="0" />
        \gamma <point x="1" y="0" />
        \gamma <point x="1" y="0.5" />
        \gamma <point x="0" y="0.5" />
     </geometry>
% Obstacle 2
     \langle <pose x="-1" y="0.26" theta="0.0" />
     <geometry>
        \gamma <point x="0" y="0" />
        \gamma <point x="2" y="0" />
        \gamma <point x="2" y="0.5" />
        \gamma <point x="0" y="0.5" />
     </geometry>
```
• Find suitable mixed control and/or switching control that works "smoothly"